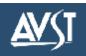

\* Depending on how your account is set up, this command may not be available. Please consult your system administrator for additional information. **Listening Options Pause Options** Main Menu Continue listening Pause 1 Increase speed\* Forward 2 4 Set bookmark Back up five seconds 3 **Reply Options** Delete Decrease speed\* 7 4 Listen to messages Save 5 Resume from bookmark 8 Select mailbox 1 Review 6 2 Record Info/Group Options 3 Skip to next message 7 Transfer to extension Reply 8 4 Transfer to number Message info 0 Advance five seconds 9 Reply all\* 5 Select message 1 Record and send a 0 Info/group options 2 Cancel selection 2 message Exit/Cancel \* 7 Select all messages Help 8 Cancel all selections Listen to saved 5 Recording Message **Recording Options Routing Options** messagest 2 Enter recipient's mailbox number Start / stop / continue recording Future delivery 2 Access directory Back up five seconds 3 Set urgent status Discard and start over 4 Restrict forwarding 3 Send 5 Request a receipt 5 Review Leave callback number 6 8 Listen to selected Advance five seconds 9 6 messages Set routing options 0 Cancel message \* Help Manage Selected Messages Listen to deleted Personal Options messagest Listen 3 Record personal greeting Forward group 2 Change security code 4 Go to Record your name Delete group 5 4 Message Record an announcement for a Save group 6 **Messaging Options** Ordering mailbox you sponsor Change SMS notification\* 8 Record a name for a sponsored mailbox 2 † Keys 5 & 7 go to Message Change a personal distribution list Ordering (same as Key 1) 3 Change message forwarding\* 4 User Options (PhoneManager™) Change message presentation order 5 PhoneManager<sup>TM</sup> Change message envelope settings 6 Personal options Messaging options 2 Record Personal Greetings Record your standard greeting Set user options 4 Standard greeting Record your out-of-office greeting\* 2 Out-of-office greeting\* 3

## Welcome!

The University of New Hampshire's new AVST voicemail system.

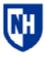

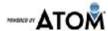

## **Before You Start**

To set up your CX mailbox, your system administrator will give you the following information.

CX internal number: 24444

CX external number: (603) 862-4444

Your subscriber mailbox number:

Your system administrator may also give you a default security code to use when you log on to CX for the first time.

# Gaining Access to Your Mailbox

Follow these simple steps to start using CX.

- 1. Call the CX internal or external number.
- 2. If necessary, press the key for triggering a subscriber log on (default = #).
- 3. If prompted, enter your subscriber mailbox number.
- 4. Enter your security code (or the default code, if your administrator has given you one).

## **Performing Common Tasks**

If you are looking for a quick hint on how to perform a specific task, here is the list of the shortcut commands.

\*Depending on how your CX system is set up, this command may not be available. Please consult your system administrator for additional information.

#### **Getting Started**

| If you want to                                                                           | Then enter |
|------------------------------------------------------------------------------------------|------------|
| Listen to new messages                                                                   | 1          |
| Record and send a message                                                                | 2          |
| Listen to saved messages                                                                 | 5          |
| Review, forward, delete, or save messages you have selected                              | 6          |
| Listen to and recover messages<br>you have marked for deletion<br>(in this session only) | 7          |

## **Changing Your Mailbox Options**

| If you want to                    | Then enter     |
|-----------------------------------|----------------|
| Change name                       | 3 1 5          |
| Change password                   | 3 1 4          |
| Change standard greeting          | 3 4 or 3 1 3 2 |
| Change out-of-office greeting*    | 3 6 or 3 1 3 3 |
| Set message presentation ordering | 3 2 5          |
|                                   |                |
|                                   |                |
|                                   |                |
|                                   |                |

### While Listening to Message

| If you want to          | Then enter |
|-------------------------|------------|
| Increase playback speed | 1 4        |
| Decrease playback speed | 1 7        |
| Skip back five seconds  | 3          |
| Delete a message        | 4          |
| Save a message          | 5          |
| Increase volume         | 16         |
| Decrease volume         | 1 9        |
| Skip to next message    | 7          |
| Reply to a message      | 8          |
| Skip ahead five seconds | 9          |
|                         |            |

## After Recording Message

| If you want to                     | Then enter |
|------------------------------------|------------|
| Request future delivery            | 0 1        |
| Mark the message urgent            | 0 2        |
| Restrict forwarding of the message | 0 3        |
| Request a return receipt           | 0 5        |
| Leave a callback number            | 0 8        |
|                                    |            |
|                                    |            |
|                                    |            |
|                                    |            |
|                                    |            |
|                                    |            |

<sup>© 2018</sup> Applied Voice & Speech Technologies, Inc. (AVST). No part of this publication may be reproduced, transmitted, transcribed, stored in a retrieval system, adapted, or translated into any language in any form by any means without the written permission of AVST. Trademarks, service marks, products names, company names or logos of AVST are protected by trademark and other laws of the United States, as well as international conventions and the laws of other countries. Other such properties that are not owned by AVST may not be used without the express permission from their owners.